- **MaxSea version**  Windows · **TimeZero v1.9 / v1.1.1**
- 
- **Windows : Windows XP / Windows Vista/ Windows 7 Update : February 2012**

## **How to backup all your personal TimeZero data**

**We advise you to backup all your TimeZero data on an external support such as an USB key drive or external hard drive in order to reinstall on a new PC or for security purposes. In this User Note you will learn how to backup all your MaxSea TimeZero data.**

All your data will be saved in a TimeZero data file (.TZD extension). Depending on the data that you've collected, the "TimeZero Data" file will contain the following:

- routes
- marks
- boundaries (areas, circles…)
- annotations
- logbooks
- track history.

To save all your personal data, you have to proceed as follow:

- Plug your external support
- launch MaxSea TimeZero
- from the MaxSea menu, select "Import/Export".

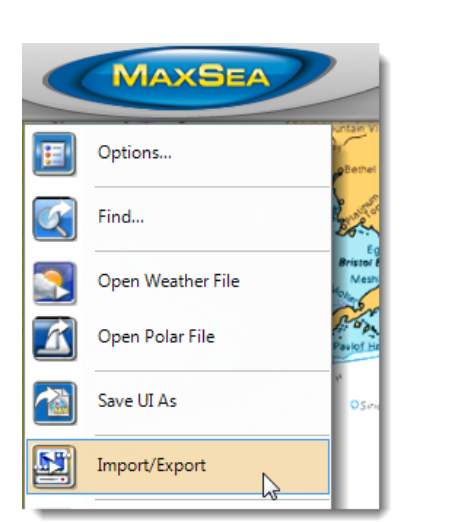

From the "Import/export wizard" window:

- select the "Export Data" option
- click on "Next".

From the data format selection list:

- select the "TimeZero Data" option
- click on "Next".

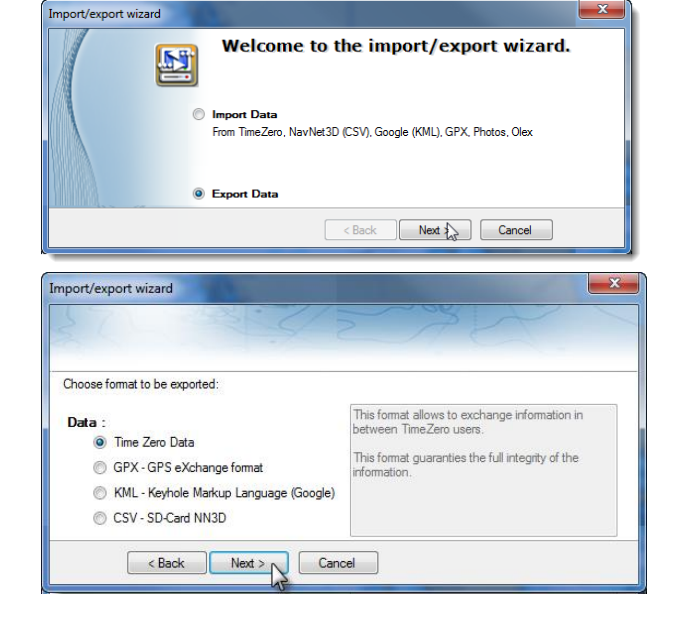

User Note: How to backup all your personal TimeZero data

From the "Import/export wizard" window:

- Click on "Please select the export file…".

From the "Save As" window:

- browse folders on your computer
- select a destination folder on the external support
- name the file
- click on "Save".

From the "Import/export wizard" window:

- click on "Finish" to validate.

The "Export result" will show you the exported items list.

**Caution!** If no list appears below the "Succeeded" tab, that means that TimeZero couldn't find any data to export.

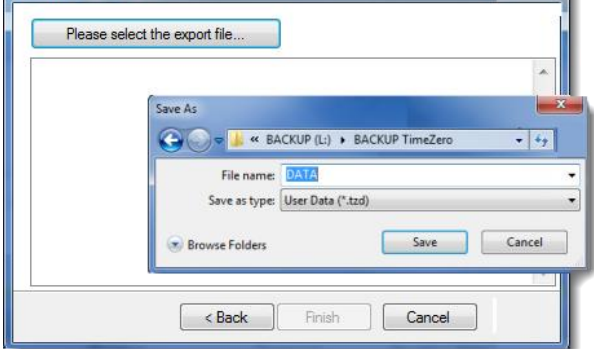

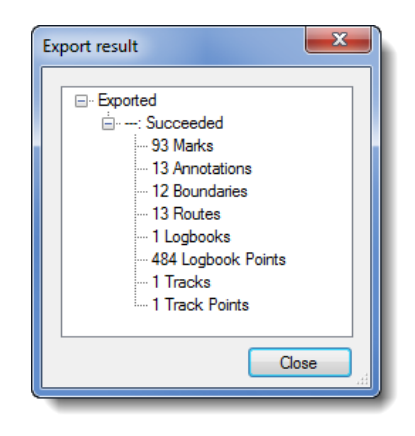

Import/export wizard